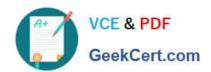

## 2V0-51.21<sup>Q&As</sup>

Professional VMware Horizon 8.X

### Pass VMware 2V0-51.21 Exam with 100% Guarantee

Free Download Real Questions & Answers PDF and VCE file from:

https://www.geekcert.com/2v0-51-21.html

100% Passing Guarantee 100% Money Back Assurance

Following Questions and Answers are all new published by VMware Official Exam Center

- Instant Download After Purchase
- 100% Money Back Guarantee
- 365 Days Free Update
- 800,000+ Satisfied Customers

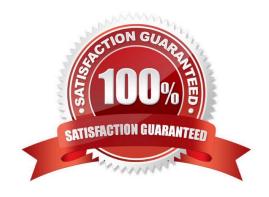

# VCE & PDF GeekCert.com

#### https://www.geekcert.com/2v0-51-21.html

2024 Latest geekcert 2V0-51.21 PDF and VCE dumps Download

#### **QUESTION 1**

An administrator is tasked with allowing managers to request desktops and changes to desktops for their employees. What VMware solution can be used to meet this requirement?

- A. vRealize Operations
- B. Horizon Automated Pools
- C. vRealize Automation
- D. Horizon Help Desk

Correct Answer: C

https://docs.vmware.com/en/VMware-Horizon-7/7.13/using-vro-plugin-for-

horizon/GUID-60AE2989-8D25-4C43-BB7C-64F370C25D0E.html For an end-user enablement, vRealize Orchestrator Plug-in for Horizon integrates with vRealize Automation to provide self-service access to applications and desktops. The plug-in workflows can be integrated with the request and approval processes that are built into the vRealize Automation service catalog, allowing end users to refresh their own desktops. End users can make requests that follow a standardized and auditable process that can result in immediate action, or they can direct their requests for administrative approval. For desktop environments where virtual machines must support rapid change and reuse, end users can provision desktops for themselves and de-provision, or recycle, the desktops to reduce waste of resources and capacity.

#### **QUESTION 2**

A junior-level Horizon administrator is not able to see all RDS farms.

Where would a high-level administrator need to make changes to correct the issue?

- A. Global Entitlements
- B. Global Policies
- C. Category Folder
- D. Access Groups

Correct Answer: D

"...You configure administrator access to the resources in an access group by assigning a role to an administrator on that access group. Administrators can access the resources that reside only in access groups for which they have assigned

roles..."

"...You can use Horizon Administrator to create access groups and to move existing desktop pools to access groups. When you create an automated desktop pool, a manual pool, or a farm, you can accept the default root access group or

select a different access group..."

# VCE & PDF GeekCert.com

#### https://www.geekcert.com/2v0-51-21.html

2024 Latest geekcert 2V0-51.21 PDF and VCE dumps Download

https://docs.vmware.com/en/VMware-Horizon-7/7.13/horizon-administration/GUID-E89B0429-2DE4-4CF8-845B-F046307216AE.html

#### **QUESTION 3**

An administrator has been tasked with disabling USB redirection for all finance users in the virtual desktop environment.

Which of the following options would meet the requirement?

- A. Create a new golden image, deselect USB redirection at the Horizon agent installation, and push the new image to all desktop pools.
- B. Open the Horizon Console and m Global Policies set the USB Access Policy to disabled.
- C. Open the Horizon Console and in Desktop settings set the USB Access Policy to disabled for all finance users.
- D. Create a Horizon Smart Policy, disable USB redirection, and set a condition matching all finance users.

Correct Answer: D

In Dynamic Environment Manager (formerly called User Environment Manager), the Horizon Smart Policies feature provides a single location for managing the user experience on Horizon 7, Horizon Cloud, and Horizon Apps. With the 9.10 release, the addition of computer-based policies means you can you configure general Computer Environment settings, as well as remote experience settings such as Flash multi-media redirection, integrated printing, USB redirection, and more. https://docs.vmware.com/en/VMware-Horizon-7/7.13/horizon-remote-desktop-features/GUID-473D8FD8-DB10-408F-A2C1-029E4CFC5D9E.html

#### **QUESTION 4**

#### DRAG DROP

Drag and drop the high-level configuration steps for smart card authentication on the left into the correct sequential order on the right.

Select and Place:

| Smart Card Authentication Step                              | Correct Sequence |
|-------------------------------------------------------------|------------------|
| Obtain the root certificate from the CA                     | Step 1           |
| Prepare the AD for smart card authentication                | Step 2           |
| Configure smart card settings in the VMware Horizon console | Step 3           |
| Add the root certificate to a server's truststore file      | Step 4           |

### https://www.geekcert.com/2v0-51-21.html

2024 Latest geekcert 2V0-51.21 PDF and VCE dumps Download

#### Correct Answer:

| Smart Card Authentication Step | Correct Sequence                                                   |  |
|--------------------------------|--------------------------------------------------------------------|--|
|                                | Step 1 Obtain the root certificate from the CA                     |  |
|                                | Add the root certificate to a server's truststore file             |  |
|                                | Step 3 Configure smart card settings in the VMware Horizon console |  |
|                                | Step 4 Prepare the AD for smart card authentication                |  |

https://docs.vmware.com/en/VMware-Horizon/2111/horizon-console-administration/GUID-FA1A85D8-07B1-4140-A34B-7F20618083CE.html

#### **QUESTION 5**

What must be implemented on all Connection Servers for logon segment information to be populated in the Horizon Helpdesk Tool?

- A. Vdmadmin -1timingProfiler -enable
- B. Vdmadmin -A -d dtpool2 -m machine1 -getstatus
- C. Blast Secure Gateway
- D. Horizon Helpdesk Agent

Correct Answer: A

https://www.carlstalhood.com/vmware-horizon-8-connection-server/#timingprofiler https://docs.vmware.com/en/VMware-Horizon-7/7.13/horizon-administration/GUID-256CFA52-E742-4A3F-8F3E-6DE9CEDE5272.html https://docs.vmware.com/en/VMware-Horizon/2206/horizon-console-administration/GUID-F81C40C4-8D3A-4F23-BCE8-C9F5675183BB.html

2V0-51.21 Practice Test 2V0-51.21 Study Guide 2V0-51.21 Exam Questions